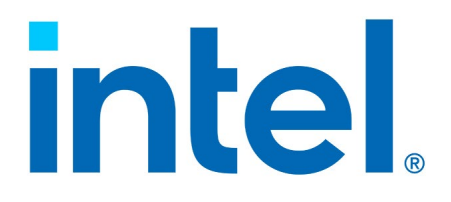

## **Intel® Virtual RAID on CPU (Intel® VROC) for Linux\***

**Release Notes for Intel® VROC 8.6**

*Revision 004*

*May 2024*

You may not use or facilitate the use of this document in connection with any infringement or other legal analysis. You may not use or facilitate the use of this document in connection with any infringement or other legal analysis concerning Intel products described herein. You agree to grant Intel a non-exclusive, royalty-free license to any patent claim thereafter drafted which includes subject matter disclosed herein.

No license (express or implied, by estoppel or otherwise) to any intellectual property rights is granted by this document.

All information provided here is subject to change without notice. Contact your Intel representative to obtain the latest Intel product specifications and roadmaps.

All product plans and roadmaps are subject to change without notice.

The products described may contain design defects or errors known as errata, which may cause the product to deviate from published specifications. Current characterized errata are available on request.

Intel technologies' features and benefits depend on system configuration and may require enabled hardware, software or service activation. Performance varies depending on system configuration. No computer system can be absolutely secure. Check with your system manufacturer or retailer or learn more at intel.com.

Intel disclaims all express and implied warranties, including without limitation, the implied warranties of merchantability, fitness for a particular purpose, and non-infringement, as well as any warranty arising from course of performance, course of dealing, or usage in trade.

Altering clock frequency, voltage, or memory interface speeds may void any product warranties and reduce stability, security, performance, and life of the processor and other components. Intel has not validated processor running memory above Plan-Of-Record (POR) speed. DRAM/DIMM devices should support desired speed, check with DRAM/DIMM vendors for details. System manufacturers are responsible for all validation and assume the risk of any stability, security, performance, or other functional issues resulting from such alterations.

© Intel Corporation. Intel, the Intel logo, Xeon®, and other Intel marks are trademarks of Intel Corporation or its subsidiaries.

\*Other names and brands may be claimed as the property of others.

Copyright© 2023-2024, Intel Corporation. All rights reserved.

## *Contents*

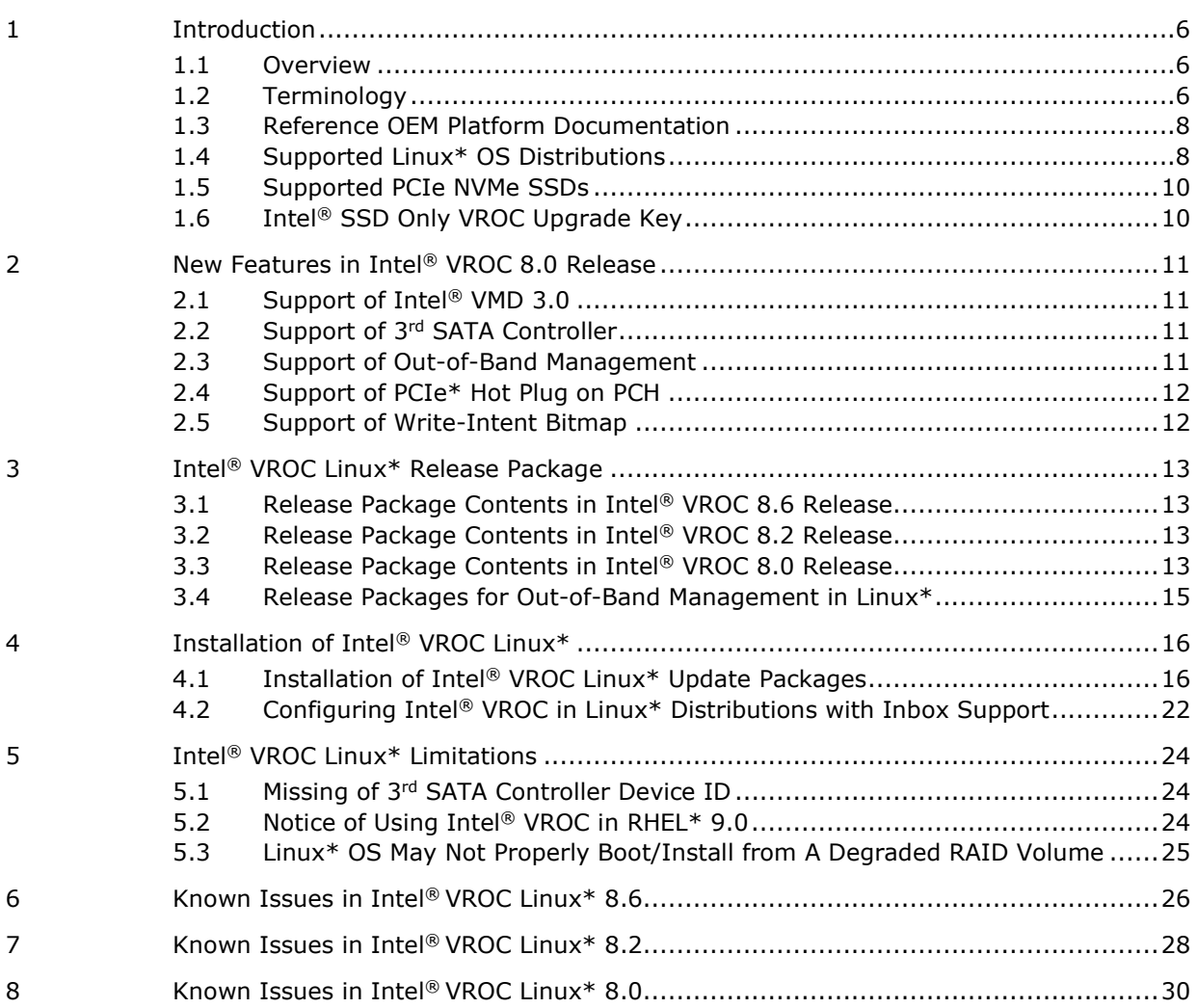

## **Tables**

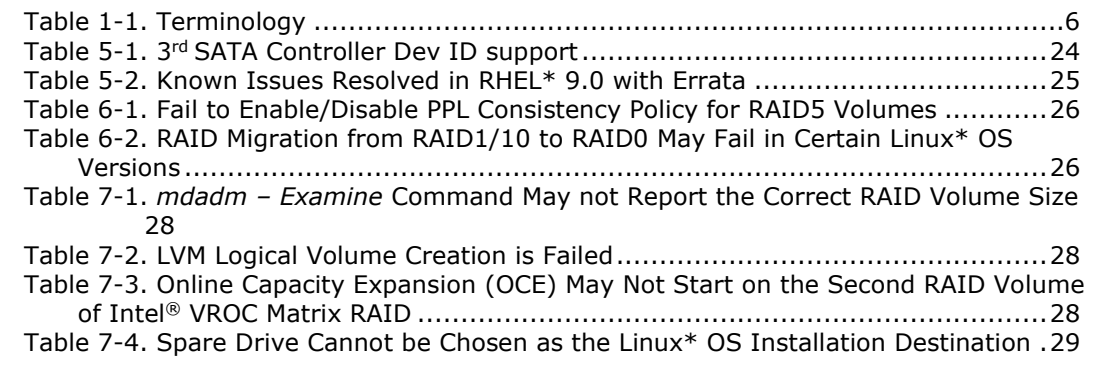

**s**

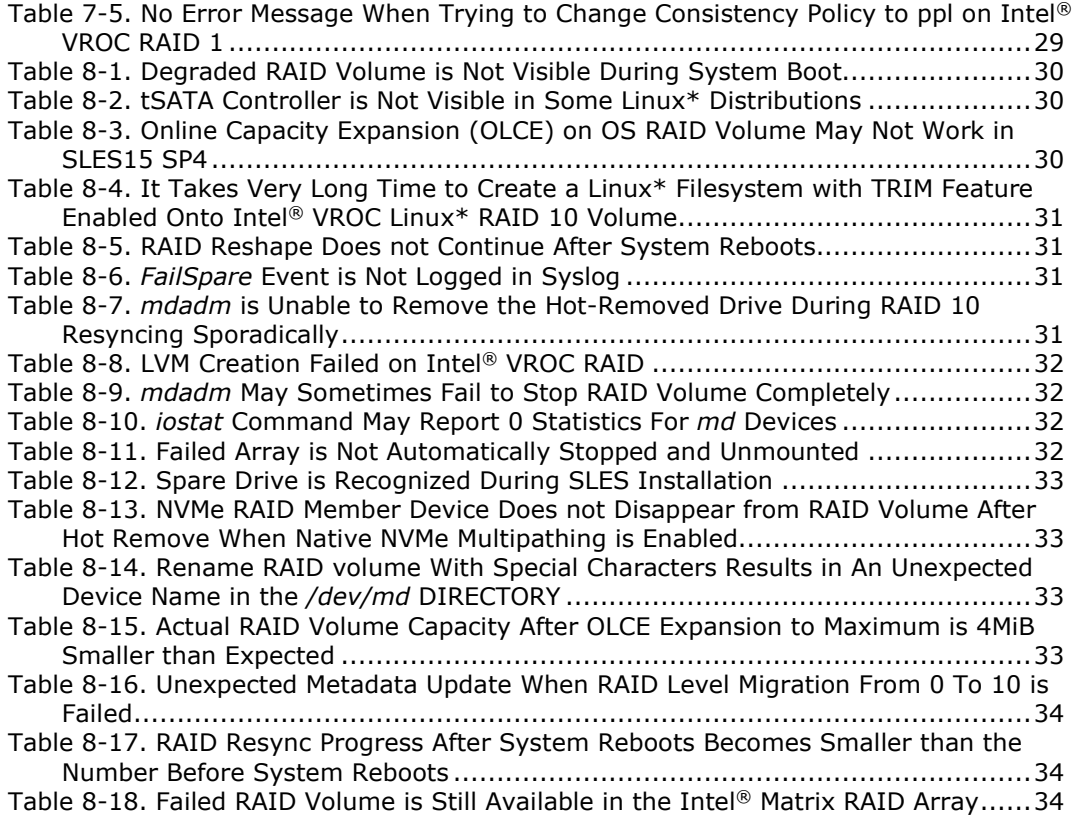

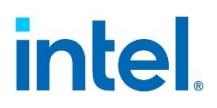

# *Revision History*

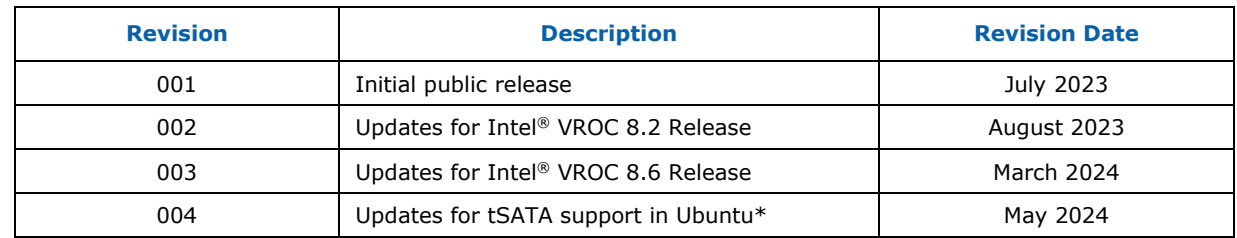

# <span id="page-5-0"></span>*1 Introduction*

## **1.1 Overview**

<span id="page-5-1"></span>The Intel® Virtual RAID on CPU (Intel® VROC) Linux\* 8.x release is a family of products that provides enterprise RAID solutions targeted for the 4<sup>th</sup> and 5<sup>th</sup> Gen Intel<sup>®</sup> Xeon<sup>®</sup> Scalable Processor based platforms (code name: *Eagle Stream*) that support the Intel® Volume Management Device (Intel® VMD) technology. The product family includes the following products:

- 1. Intel® VROC (VMD NVMe RAID) Linux\* This product provides an enterprise RAID solution on platforms that support the Intel® VMD technology. This functionality is developed for and incorporated within Linux\* MDRAID.
- 2. Intel<sup>®</sup> VROC (SATA RAID) Linux<sup>\*</sup> This product provides an enterprise RAID solution for SATA devices connected to the SATA controllers on the Intel® Platform Control Hub (Intel® PCH) configured for RAID mode. This functionality is developed for and incorporated within Linux\* MDRAID.

<span id="page-5-2"></span>These products can be used independently. For example (unless otherwise restricted by the platform itself), Intel® VMD is not required to be enabled to use Intel® VROC (SATA RAID) Linux\*. Likewise, Intel® VROC (VMD NVMe RAID) Linux\* can be enabled and used without Intel® VROC (SATA RAID) Linux\*.

## **1.2 Terminology**

#### <span id="page-5-3"></span>**Table 1-1. Terminology**

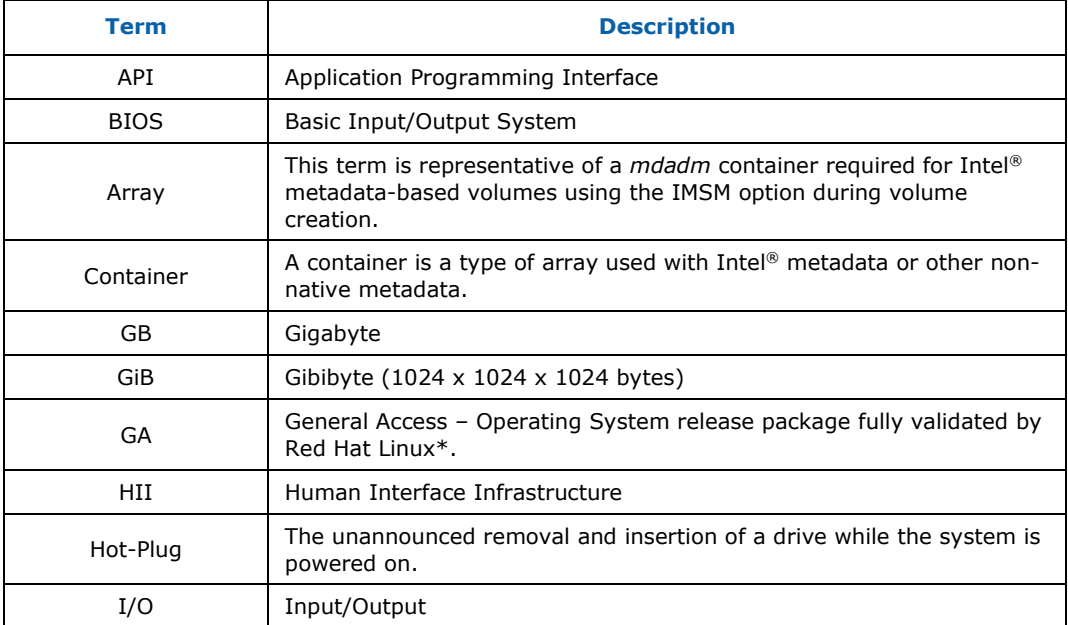

#### *Introduction*

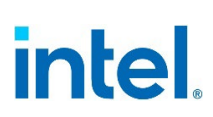

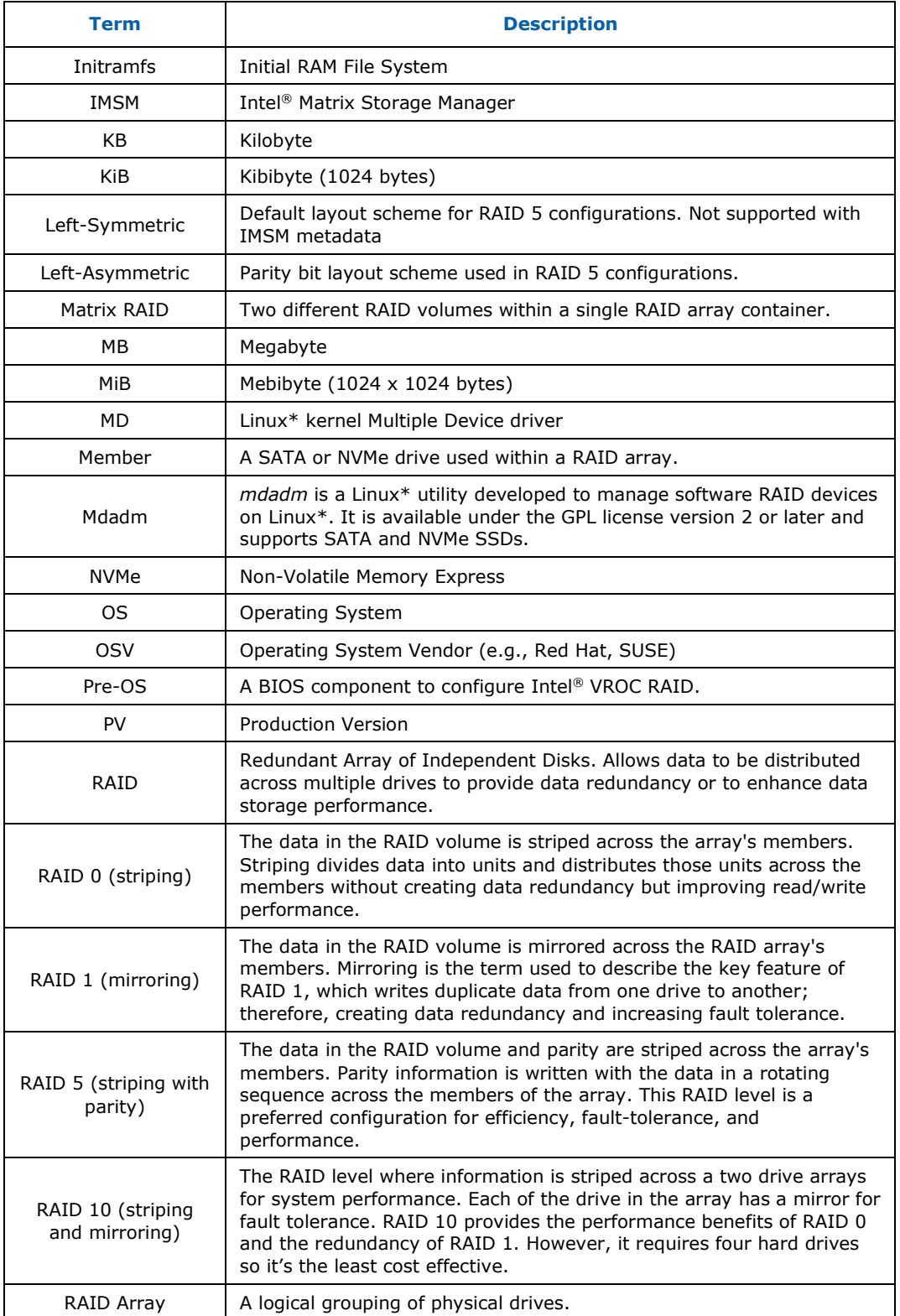

#### *Introduction*

# intel

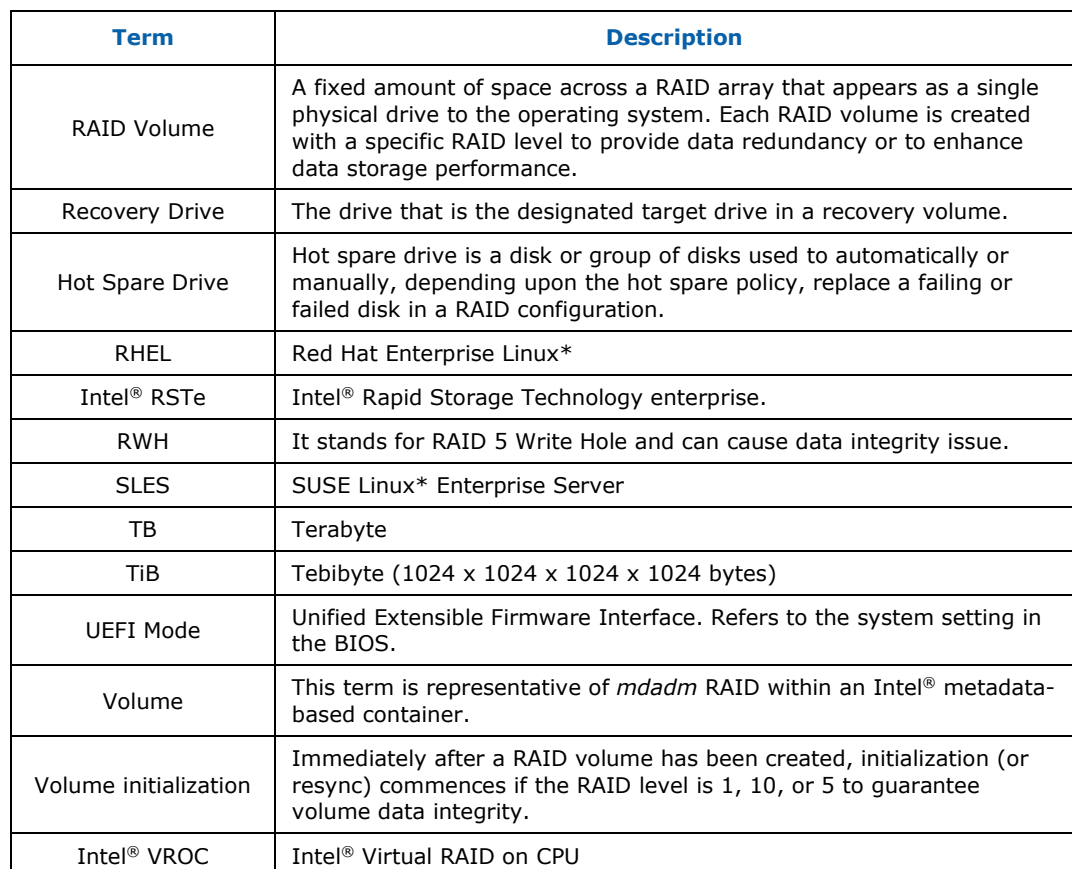

## **1.3 Reference OEM Platform Documentation**

<span id="page-7-0"></span>Refer to your OEM for a full list of available feature sets. If any of the information in this document conflicts with the support information provided by the platform OEM, the platform documentation and configurations take precedence.

<span id="page-7-1"></span>Customers should always contact the place of purchase or system/software manufacturer with support questions about their specific hardware or software configuration.

### **1.4 Supported Linux\* OS Distributions**

The Intel® VROC Linux\* driver and tools are open sourced. Linux\* OSVs are pulling in Intel® VROC features and patches from upstream Linux\* community and integrate into their Linux\* OS distributions. For most of Linux\* OS distributions, the inbox kernel drivers and tools can fully support Intel® VROC functions well and there is no additional software download required. For some Linux\* OS distributions, it requires an out-ofbox Intel® VROC Linux\* driver package.

The supported Linux\* OS versions in each Intel® VROC 8.X release follow the lifecycle of each Linux\* distribution. Please follow the guidance from Linux\* OSVs for their Linux\* product's lifecycle.

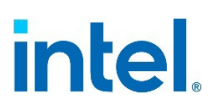

#### **1.4.1 Supported Linux\* Distributions in Intel® VROC 8.6 Release**

The release package for Intel® VROC Linux\* 8.6 family of products was designed to work with, tested and validated on the following Linux<sup>\*</sup> distributions:

- Red Hat Enterprise Linux\* Server:
	- $-$  RHEL\* 8.91
	- $-$  RHEL\* 9.31
- Ubuntu\* Server:  $-22.04.3$  LTS<sup>1</sup>
- **Note:** <sup>1</sup>There are no additional out-of-box driver packages from Intel. The OS inbox has already been validated and full functional for Intel® VROC. Always reference the latest Intel® Virtual RAID on CPU (Intel® [VROC\) Supported Configurations](https://www.intel.com/content/www/us/en/support/articles/000030310.html) for details.

#### **1.4.2 Supported Linux\* Distributions in Intel® VROC 8.2 Release**

The release package for Intel® VROC Linux $*$  8.2 family of products was designed to work with, tested and validated on the following Linux\* distributions:

- Red Hat Enterprise Linux\* Server:
	- $-$  RHEL\* 8.71
	- $-$  RHEL\* 8.8<sup>1</sup>
	- $-$  RHEL\* 9.1<sup>1</sup>
	- $-$  RHEL\* 9.21
- SUSE Linux\* Enterprise Server:  $-$  SLES15 SP51
- Ubuntu\* Server:  $-20.04.3$  LTS
- **Note:** <sup>1</sup>There are no additional out-of-box driver packages from Intel. The OS inbox has already been validated and full functional for Intel® VROC. Always reference the latest Intel® Virtual RAID on CPU (Intel® [VROC\) Supported Configurations](https://www.intel.com/content/www/us/en/support/articles/000030310.html) for details.

#### **1.4.3 Supported Linux\* Distributions in Intel® VROC 8.0 Release**

The release package for Intel® VROC Linux $*$  8.0 family of products was designed to work with, tested and validated on the following Linux\* distributions:

- Red Hat Enterprise Linux\* Server:
	- $-$  RHEL\* 8.2
	- $-$  RHEL\* 8.3
	- $-$  RHEL\* 8.4
	- $-$  RHEL\* 8.5
	- $-$  RHEL\* 8.61
	- $-$  RHFL  $*$  9.0<sup>1</sup>
- SUSE Linux\* Enterprise Server:
	- $-$  SLES15 SP2
	- $-$  SLES15 SP3
	- $-$  SLES15 SP4<sup>1</sup>

**Note:** <sup>1</sup>There are no additional out-of-box driver packages from Intel. The OS inbox has already been validated and full functional for Intel® VROC. Always reference the latest Intel® Virtual RAID on CPU (Intel® [VROC\) Supported Configurations](https://www.intel.com/content/www/us/en/support/articles/000030310.html) for details.

## **1.5 Supported PCIe NVMe SSDs**

<span id="page-9-0"></span>Intel® VROC Linux\* supports most shipping enterprise and datacenter NVMe SSDs. For the latest list of supported PCIe NVMe SSDs, refer to the Intel® [Virtual RAID on CPU](https://www.intel.com/content/www/us/en/support/articles/000030310.html)  (Intel® [VROC\) Supported Configurations.](https://www.intel.com/content/www/us/en/support/articles/000030310.html)

<span id="page-9-1"></span>Platform providers are now allowed to self-validate their own list of NVMe SSDs for use with Intel® VROC (VMD NVMe RAID). For more details, contact your platform provider.

## **1.6 Intel® SSD Only VROC Upgrade Key**

*Intel SSD Only* keys will no longer be supported on new platforms starting with 4<sup>th</sup> Gen Intel® Xeon® Scalable Processors based platforms. This feature has not been disabled due to legacy platform support. Any issues against 4<sup>th</sup> Gen Intel<sup>®</sup> Xeon® Scalable Processors based platforms using *Intel® SSD Only* keys will not be supported.

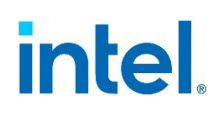

# <span id="page-10-0"></span>*2 New Features in Intel® VROC 8.0 Release*

<span id="page-10-1"></span>The Intel® VROC Linux\* 8.0 release package introduces several new features to support the 4<sup>th</sup> Gen Intel<sup>®</sup> Xeon<sup>®</sup> Scalable Processor Platforms as well as improve the user experience. The following sections list the key features introduced in Intel® VROC Linux\* 8.0.

### **2.1 Support of Intel® VMD 3.0**

Intel<sup>®</sup> VMD is a hardware logic inside Intel<sup>®</sup> Xeon<sup>®</sup> Scalable Processor. The 4<sup>th</sup> Gen Intel® Xeon® Scalable Processors introduce Intel® VMD 3.0, which supports the following key features:

- Up to 64 MSI-X vectors.
- Increase in the number of PCI Express lanes that can be controlled by Intel® VMD from 64 to 80.
- Increase in the number of Intel® VMD devices from 5 to 6.
- Intel® VMD Hot Plug support of NVMe devices attached to the Platform Controller Hub (PCH).
- Intel® VROC Out-of-Band Management.

<span id="page-10-2"></span>The Intel® VROC Linux\* 8.0 release package includes all the Linux\* drivers and tools to enable those features in Linux\* environment. For details of Intel® VMD 3.0, reference the External Design Specification of the 4<sup>th</sup> Gen Intel<sup>®</sup> Xeon<sup>®</sup> Scalable Processors.

### **2.2 Support of 3rd SATA Controller**

The Intel<sup>®</sup> VROC Linux<sup>\*</sup> 8.0 release introduces the support for the 3<sup>rd</sup> SATA controller introduced on Intel® C741 chipset on the 4<sup>th</sup> Gen Intel® Xeon® platforms. The Intel® C741 chipset has three integrated SATA host controllers that support up to twenty ports with data transfer rates of up to 6 Gb/s on all ports. The Intel® VROC Linux\* 8.0 release can support all the three SATA controllers on the platform.

### **2.3 Support of Out-of-Band Management**

<span id="page-10-3"></span>The Intel® VROC Linux\* 8.0 release introduces the support for Out-of-Band Management on platforms based on the Intel® Eagle Stream Customer Reference Board design. The Intel® VROC Linux\* 8.0 release includes the driver packages that enable the Out-of-Band Management interface which supports NVMe drives and Intel® VROC (VMD NVMe RAID) volumes only. For details, reference the Intel® VROC Linux\* Technical Product Specification.

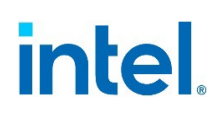

## **2.4 Support of PCIe\* Hot Plug on PCH**

<span id="page-11-1"></span><span id="page-11-0"></span>The Intel® VROC Linux\* 8.0 release introduces the support of the hot plug of NVMe SSDs that are directly attached to the Intel® PCH PCIe lanes managed by Intel® VMD.

## **2.5 Support of Write-Intent Bitmap**

The Intel® VROC Linux\* 8.0 release introduces the support of the write-intent bitmap function. A write-intent bitmap can reduce the RAID rebuild/resync time especially for write-intensive workloads when a dirty shutdown or an unexpected system crash occurs. Write-intent bitmap support is only available for RAID levels with data redundancy. For details of how to use write-intent bitmap with Intel® VROC Linux\* 8.0 release, refer the Intel® [Virtual RAID on CPU \(Intel®](https://www.intel.com/content/www/us/en/support/articles/000094694.html) VROC) User Guide for Linux\*.

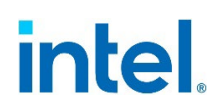

# <span id="page-12-0"></span>*3 Intel® VROC Linux\* Release Package*

### **3.1 Release Package Contents in Intel® VROC 8.6 Release**

<span id="page-12-2"></span><span id="page-12-1"></span>There is no out-of-box driver package specifically for Intel® VROC 8.6 release. All the supported Linux\* distributions have fully inbox support of Intel® VROC.

### **3.2 Release Package Contents in Intel® VROC 8.2 Release**

The Intel® VROC Linux\* 8.2 release package contains the Intel® VROC out-of-box drivers and tools for Ubuntu\* Server 20.04.3 LTS.

#### **3.2.1 Release Packages for Ubuntu\* Server 20.04.3 LTS**

The Intel® VROC Linux\* 8.2 release package for Ubuntu\* Server 20.04.3 LTS contains the following two deb files and two source code tarballs in the **src/** directory.

```
mdadm 4.2-intel.1.11978297.ub20 amd64.deb
- ledmon_0.95-intel.1.11992759.ub20_amd64.deb
 src
   - mdadm 4.2.src.tar.gz
   - ledmon 0.95.src.tar.gz
```
### **3.3 Release Package Contents in Intel® VROC 8.0 Release**

The Intel® VROC Linux\* 8.0 release package contains the Intel® VROC out-of-box drivers and tools for the supported Red Hat and SUSE Linux\* distributions.

#### **3.3.1 Release Packages for Red Hat Enterprise Linux\***

As for the supported RHEL Linux\* distributions, a **dd.iso** archive file, which contains rpm packages as well as source code packages, is provided for each supported OS version separately. The **dd.iso** can be loaded during the OS installation phase or installed in the Linux\* environment. Refer to [Chapter 4. Installation of Intel®](#page-15-0) VROC [Linux\\*](#page-15-0) for detailed steps of installing the Intel® VROC Linux\* 8.0 out-of-box drivers.

The following is an example of the detailed contents of the **dd.iso** for RHEL\* 8.2. After mounting the **dd.iso** to the designated directory in Linux\*, the user will find the following three RPM packages in the **rpms/x86\_64/** directory. The **kmod-iavmd- <version>.rpm** is the Intel® VMD kernel replacement driver for RHEL\* 8.2, **ledmon- <version>.rpm** is an updated *ledmon* utility and **mdadm-<version>.rpm** is an updated

*mdadm* utility for RHEL\* 8.2. All of them can be installed through the Linux\* command **rpm -Uvh**.

- *kmod-iavmd-1.0.0.1569-rhel\_82.x86\_64.rpm*
- *ledmon-0.95-1.intel.7468292.el8.x86\_64.rpm*
- *mdadm-4.2-1.intel.9009306.el8.x86\_64.rpm*

The corresponding source code rpm packages are stored in the **src/** directory:

- *iavmd-1.0.0.1569-rhel\_82.src.rpm*
- *ledmon-0.95-1.intel.7468292.el8.src.rpm*
- *mdadm-4.2-1.intel.9009306.el8.src.rpm*

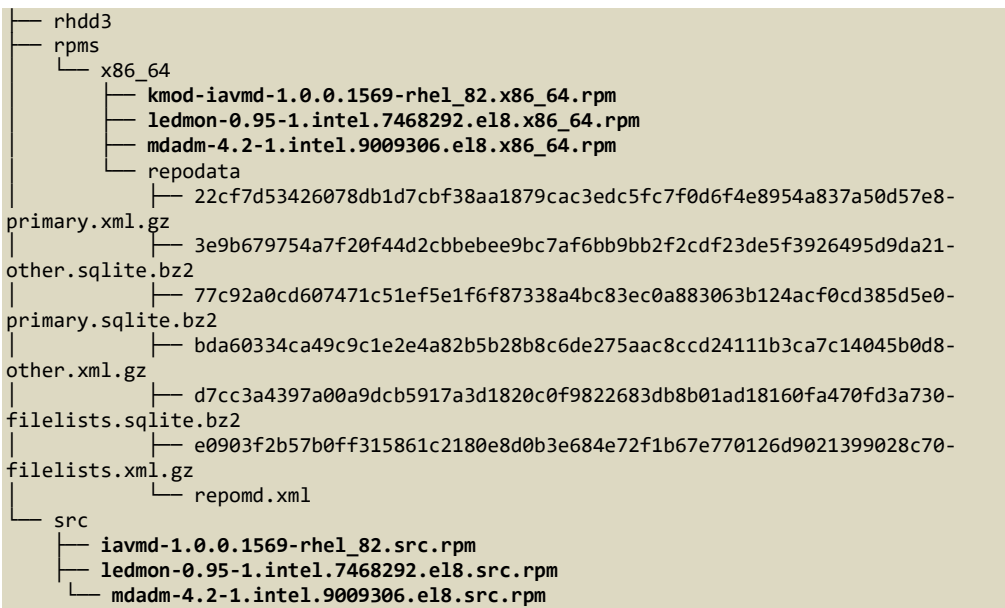

#### **3.3.2 Release Packages for SUSE Linux\* Enterprise Server**

As for the supported SUSE Linux\* distributions, a Driver Update Disk (DUD) ISO file and two RPM packages are provided for each supported OS version.

The following is an example of the detailed contents of Intel<sup>®</sup> VROC Linux\* 8.0 out-ofbox packages for SLES 15 SP2. The **iavmd-<version>-dud.iso** file is a DUD file of the Intel® VMD kernel replacement driver for SLES 15 SP2. This DUD driver can be loaded and installed during the OS installation phase. **ledmon-<version>.rpm** and **mdadm- <version>.rpm** are two RPM files for the updated *ledmon* and *mdadm* utilities. All of them can be installed through the Linux\* command **rpm -Uvh**.

- *iavmd-1.0.0.1602-sles15\_sp2-dud.iso*
- *ledmon-0.95-1.intel.7484205.sle15.x86\_64.rpm*
- *mdadm-4.2-1.intel.9009857.sle15SP2.x86\_64.rpm*

The corresponding source code rpm packages are stored in the **src/** directory:

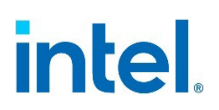

- *ledmon-0.95-1.intel.7484205.sle15.src.rpm*
- <span id="page-14-0"></span>• *mdadm-4.2-1.intel.9009857.sle15SP2.src.rpm*

### **3.4 Release Packages for Out-of-Band Management in Linux\***

#### **3.4.1 Release Packages in Intel® VROC 8.2 Release**

The Intel® VROC Linux\* 8.2 release for Out-of-Band (OOB) Management contains the updated OOB driver packages for all the Intel® VROC supported Linux\* distributions for the 4th Generation Intel® Xeon® Scalable Processor based platforms.

The packages for Out-of-Band Management in Linux\* are stored in a zip file named **OOB\_8.2.0.1031.zip**. Two RPM files are provided for each supported Red Hat and SUSE Linux\* distribution. One DEB file and one tarball file are provided for the supported Ubuntu\* Server 20.04.3 LTS.

The following is an example of the two RPM files for Intel® VROC Out-of-Band Management in RHEL 8.x Linux\* distributions. The **oob-0.1-00B** <version>.x86 64.rpm is the RPM for OOB daemon program running in the host Linux\* environment. The **oob-0.1-00B** <version>.src.rpm is the source code of the OOB daemon program.

- *oob-0.1-OOB\_8.2.0.1031.el8.x86\_64.rpm*
- *oob-0.1-OOB\_8.2.0.1031.el8.src.rpm*
- **Note:** Intel<sup>®</sup> VROC Out-of-Band Management should be implemented and used together with OEM platforms' hardware/firmware design and implementation.

#### **3.4.2 Release Packages in Intel® VROC 8.0 Release**

The Intel® VROC Linux\* 8.0 release introduces the support for Out-of-Band (OOB) Management on platforms based on the Intel® Eagle Stream Customer Reference Board design. The Intel® VROC Linux\* 8.0 release includes the driver packages that enable the Out-of-Band Management interface which supports NVMe drives and Intel<sup>®</sup> VROC (VMD NVMe RAID) volumes in the Linux\* environment.

The packages for Out-of-Band Management in Linux\* are stored in a separated folder named *Out-of-Band (OOB)\_Release\_for\_Linux*. Two RPM files are provided for each supported Linux\* distribution.

The following is an example of the two RPM files for Intel® VROC Out-of-Band Management in RHEL\* 8 Linux\* distributions. The **oob-0.1-OOB\_<version>.x86\_64.rpm** is the RPM for OOB daemon program running in the host Linux\* environment. The **oob-0.1-00B** <version>.src.rpm is the source code of the OOB daemon program.

- *oob-0.1-OOB\_1.0.0.1298.el8.x86\_64.rpm*
- *oob-0.1-OOB\_1.0.0.1298.el8.src.rpm*
- **Note:** Intel<sup>®</sup> VROC Out-of-Band Management should be implemented and used together with OEM platforms' hardware/firmware design and implementation.

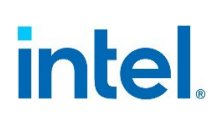

# <span id="page-15-0"></span>*4 Installation of Intel® VROC Linux\**

<span id="page-15-1"></span>This chapter outlines installing of Intel® VROC Linux\* 8.0 out-of-box package as well as configuring the inbox Intel® VROC components in the Intel® VROC supported Linux\* distributions.

## **4.1 Installation of Intel® VROC Linux\* Update Packages**

<span id="page-15-2"></span>For some certain Linux\* distributions, Intel may release out-of-box update packages to support a fully functional Intel® VROC product. This section illustrates how to install the Intel® VROC Linux\* out-of-box packages in Red Hat Enterprise Linux\* Distributions.

#### **4.1.1 Installing Intel® VMD Replacement Driver During OS Installation**

The Intel<sup>®</sup> VMD replacement driver is included in the Intel<sup>®</sup> VROC out-of-box package. This replacement driver is used to replace the OS kernel inbox VMD driver to enable or improve Intel® VROC functionalities on certain Intel® Xeon® platforms.

The Intel® VMD replacement driver can be installed during the OS installation phase or in the OS environment. The following steps illustrate how to install the Intel<sup>®</sup> VMD replacement driver during OS installation.

1. Prepare USB drives with the RHEL\* installation ISO and the Intel® VROC outof-box driver ISO package.

Use the **dd** command to create a USB drive with the RHEL\* ISO installation: # dd if=/path/to/<RHEL\_OS>.iso of=/dev/sdX status=progress

Use the **dd** command to create a USB drive with the Intel® VROC out-of-box ISO package:

# dd if=/path/to/<vroc\_update\_driver>.iso of=/dev/sdX status=progress

After the USB drive with the Intel® VROC driver is prepared, make sure it has the correct label name *OEMDRV*:

# lsblk -o name,label NAME LABEL<br>sdb **OEMDR OEMDRV** 

2. Boot your system with the bootable media created in the above step. When the system boots, we will get the below installation screen. Select the option **Install Red Hat Enterprise Linux 8.5** and press <E>.

 $\blacksquare$ 

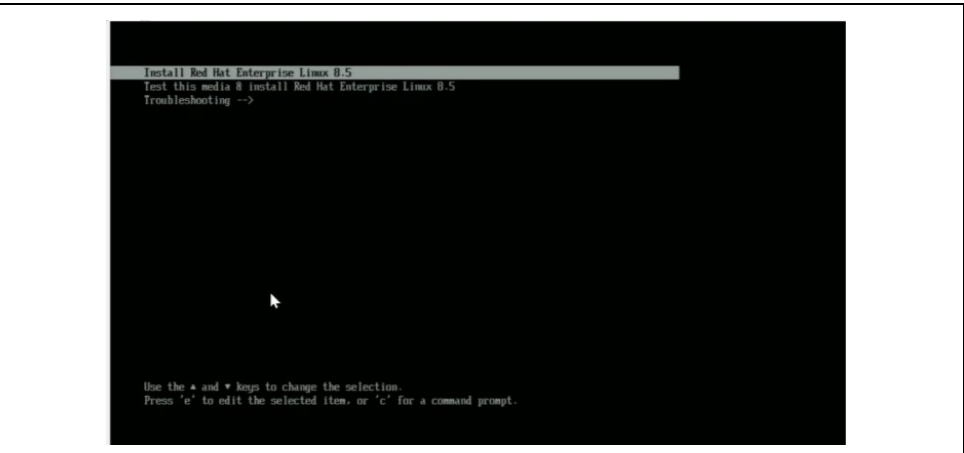

3. Add the line **inst.dd initcall\_blacklist=vmd\_drv\_init** in the end of the kernel boot cmdline. Press Ctrl  $+$  X to continue with the installation process.

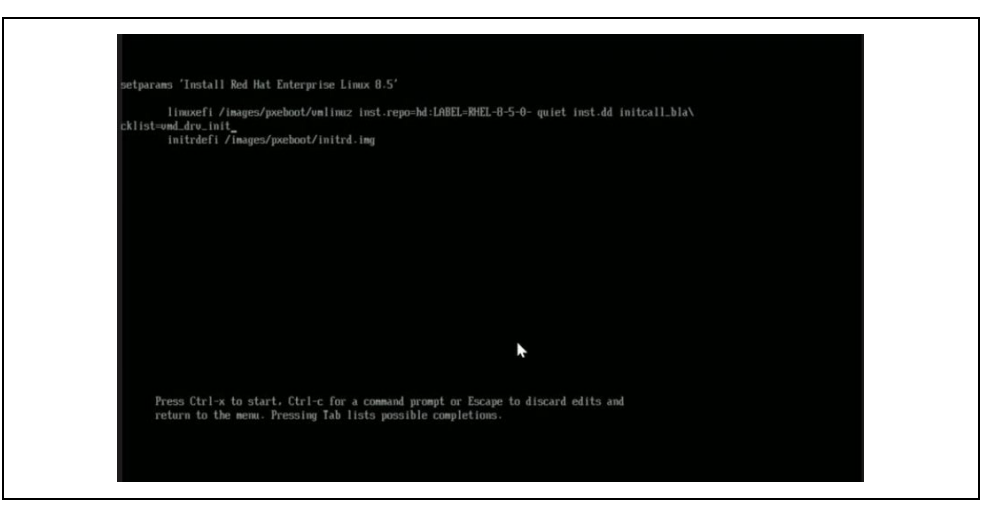

4. Select the driver with label *OEMRDV* in this example. If you don't see the USB device which is named as *E*, input <r> to reflash again.

|              | $\angle$ DEUICE TYPE<br>LABEL                | UUID                                 |
|--------------|----------------------------------------------|--------------------------------------|
| $1)$ sda     | isw raid                                     |                                      |
| $2)$ sdb     | isw raid                                     |                                      |
| $3)$ sdc     | isw raid                                     |                                      |
| $4)$ sdd     | $ext{4}$                                     | 64083db6-4fde-44a2-9d94-83e51956595d |
| $5)$ sde     | $ext{4}$                                     | 64083db6-4fde-44a2-9d94-83e51956595d |
| $6)$ sda     | $ext{4}$                                     | 167b83f6-1821-4c9c-ade0-92f36c2a493d |
| 7) sdi1      | iso9660                                      | 2019-10-15-13-34-03-00               |
| $8)$ sdi $2$ | ufat                                         | 4F58-032B                            |
| 9) sdj       | iso9660                                      | 2021-01-22-12-25-25-00               |
|              | # to select, 'r'-refresh, or 'c'-continue: r |                                      |

After refresh, select device with label *E*.

#### *Installation of Intel® VROC Linux\**

# *intel.*

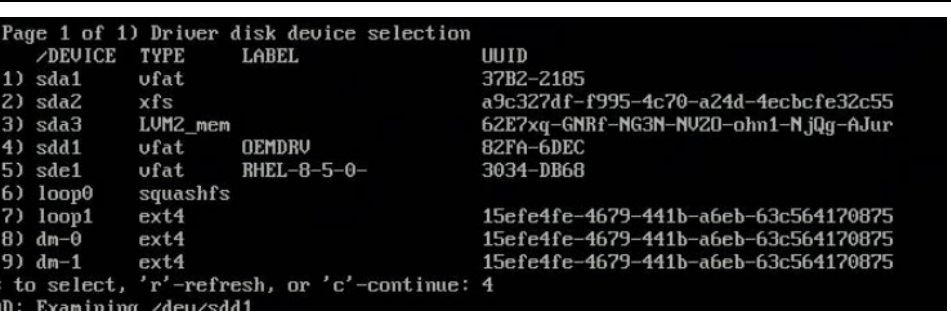

5. Toggle the **kmod-iavmd** package, then input <c> to continue to the main menu.

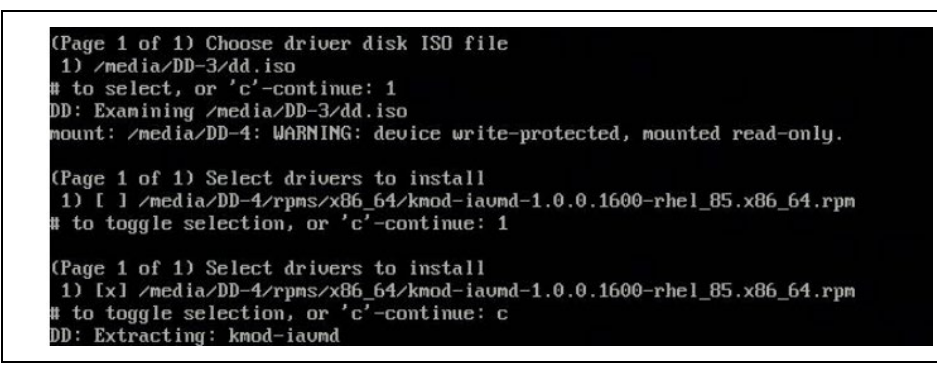

6. At the main menu, type <c> to continue with the installation.

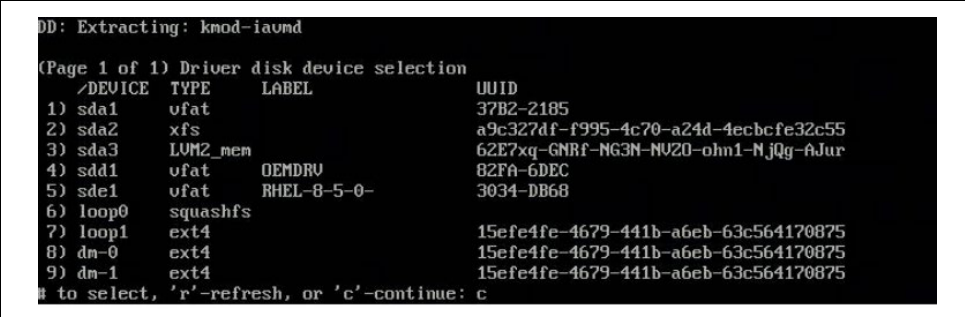

- 7. Follow the normal RHEL\* installer guidance to complete the OS installation.
- 8. A reboot is required after the installation. Add the

line **initcall\_blacklist=vmd\_drv\_init** in the boot cmdline before directly booting into the OS. This boot parameter is used to tell the OS to blacklist the inbox VMD driver and load the Intel® VMD replacement driver.

To accomplish this, select the **Red Hat Enterprise Linux\*** option and press  $< E >$ .

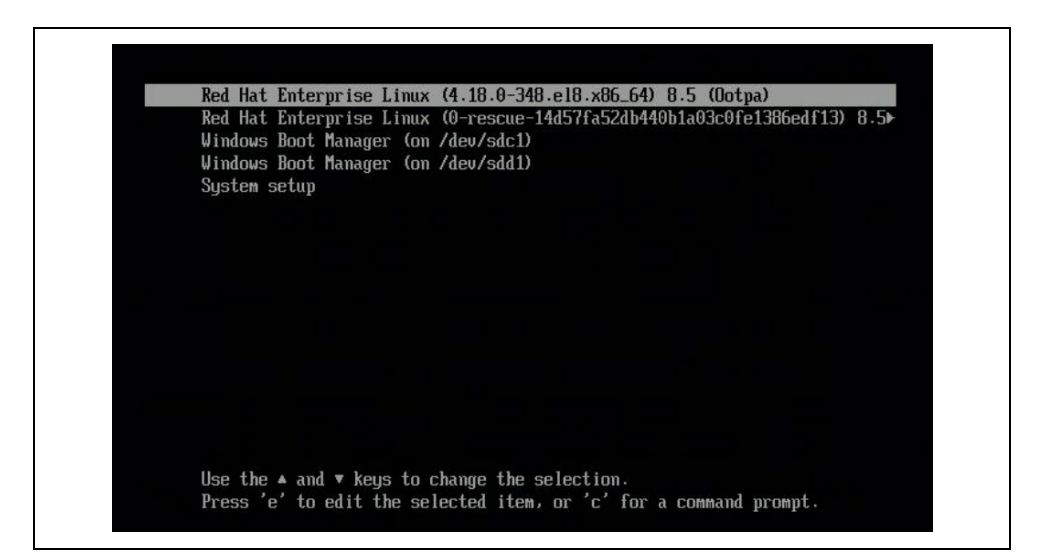

Then add the line **initcall\_blacklist=vmd\_drv\_init** in the Linux\* boot cmdline, and then press Crtl  $+ X$  to start.

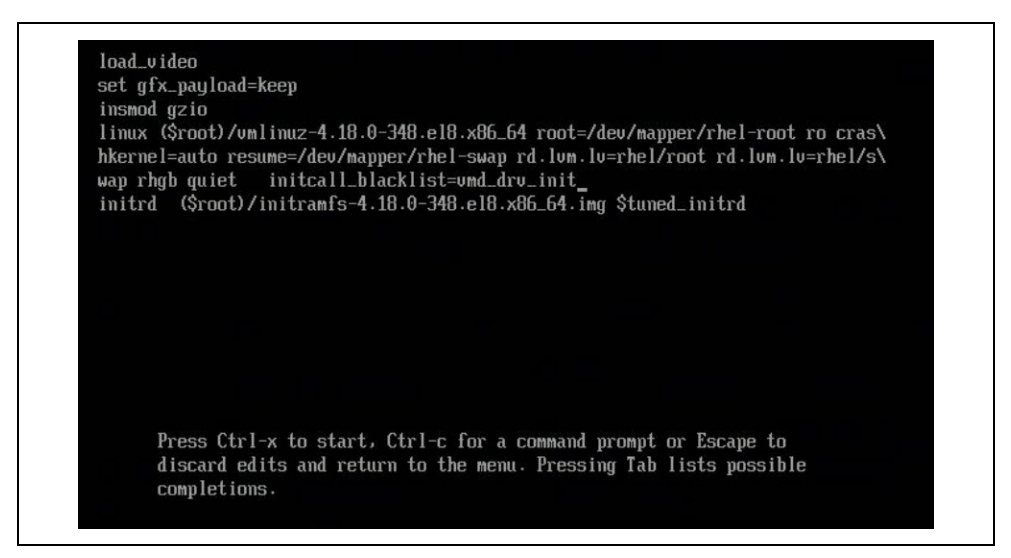

#### **4.1.2 Installing Intel® VROC Out-of-Box Drivers in Red Hat Linux\* OS**

Section  $4.1.1$  illustrates the steps to install the Intel® VMD replacement driver during OS installation. This section will cover the steps to install the Intel® VMD replacement driver as well as other Intel® VROC update packages in Linux\* OS.

1. Copy the Intel® VROC update package to the target Linux\* OS and mount the iso to a certain directory. Enter that directory of **rpms/x86\_64** and you will typically find three rpm packages as showed in the below example: # ls -l rpms/x86\_64/ total 828 -r--r--r--. 1 root root 328776 Apr 4 07:23 kmod-iavmd-1.0.0.1600 rhel\_85.x86\_64.rpm

```
-r--r--r--. 1 root root 83860 Apr 4 07:23 ledmon-0.95-
   1.Intel.7468292.el8.x86_64.rpm
   -r--r--r--. 1 root root 431924 Apr 4 07:23 mdadm-4.2-
   1.Intel.9009306.el8.x86_64.rpm
   dr-xr-xr-x. 2 root root 2048 Apr 4 07:23 repodata
2. Use the command rpm -Uvh --force to install all those packages. See the 
   examples below: 
   This is an example to install the Intel® VMD replacement driver package 
   prefixed by kmod-iavmd-:
   # rpm -Uvh --force kmod-iavmd-1.0.0.1600-rhel_85.x86_64.rpm 
   warning: kmod-iavmd-1.0.0.1600-rhel_85.x86_64.rpm: Header V4 RSA/SHA256 Signature, 
   key ID c343c1b0: NOKEY<br>Verifying...
                                        Verifying... ################################# [100%]
   Preparing... ################################# [100%]
   Updating / installing...
       1:kmod-iavmd-1.0.0.1600-rhel_85 ################################# [100%]
   Check the rpm installation status by running the following command: 
   # rpm -qa | grep kmod-iavmd
   kmod-iavmd-1.0.0.1600-rhel_85.x86_64
   This is an example to install Intel® VROC Linux* update package for mdadm
   utility:
   # rpm -Uvh --force mdadm-4.2-1.Intel.9009306.el8.x86_64.rpm 
   warning: mdadm-4.2-1.Intel.9009306.el8.x86_64.rpm: Header V4 RSA/SHA256 Signature, 
   key ID b7accecb: NOKEY
   Verifying... ################################# [100%]
   Preparing... ################################# [100%]
   Updating / installing...
       1:mdadm-4.2-1.Intel.9009306.el8 ################################# [100%]
   Check the rpm installation status by running the following command: 
   # mdadm --version
   mdadm – v4.2 – 2021-12-30 – Intel_Build: 1.Intel.9009306.el8
   This is an example to install Intel® VROC Linux* update package for ledmon
   utility:
   # rpm -Uvh --force ledmon-0.95-1.Intel.7468292.el8.x86_64.rpm 
   warning: ledmon-0.95-1.Intel.7468292.el8.x86_64.rpm: Header V4 RSA/SHA256 
   Signature, key ID b7accecb: NOKEY
   Verifying... ################################# [100%]
                                        Preparing... ################################# [100%]
   Updating / installing...
       1:ledmon-0.95-1.Intel.7468292.el8 ################################# [100%]
   Check the rpm installation status by following command: 
   # ledmon --version
   Intel(R) Enclosure LED Monitor Service 0.95
   Copyright (C) 2009-2021 Intel Corporation.
   This is free software; see the source for copying conditions. There is NO 
   warrantry;
   not even for MERCHANTABILITY or FITNESS FOR A PARTICULAR PURPOSE.
   ledmon[41052] : exit status is STATUS_SUCCESS.
3. Update the GRUB configuration file to permanently add the following kernel 
   boot parameter to allow the OS to automatically load the Intel® VMD 
   replacement driver instead of the inbox one:
   initcall_blacklist=vmd_drv_init
   To achieve that, edit the /etc/default/grub file, and add the line 
   initcall_blacklist=vmd_drv_init to the end of the GRUB_CMDLINE_LINUX line. 
   Take the following as an example:
```
# vim /etc/default/grub

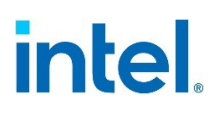

GRUB CMDLINE LINUX="crashkernel=auto resume=/dev/mapper/rhel-swap rd.lvm.lv=rhel/root rd.lvm.lv=rhel/swap rhgb quiet **initcall\_blacklist=vmd\_drv\_init**"

After editing the above **/etc/default/grub** file, regenerate the GRUB configuration file by running the following command:

# grub2-mkconfig -o /boot/efi/EFI/redhat/grub.cfg

#### **4.1.3 Installing Intel® VROC Out-of-Box Drivers in Ubuntu\* Server 20.04.3 LTS**

**dpkg** is the package management tool in Ubuntu. Use the following command to install the Intel® VROC Linux\* 8.2 release out-of-box drivers for Ubuntu\* Server 20.04.3 LTS.

1. Install the *mdadm* update package. # **dpkg -i mdadm\_4.2-intel.1.11978297.ub20\_amd64.deb** Selecting previously unselected package mdadm. (Reading database ... 109196 files and directories currently installed.) Preparing to unpack mdadm\_4.2-intel.1.11978297.ub20\_amd64.deb ... Unpacking mdadm (4.2-intel.1.11978297.ub20) ... Setting up mdadm (4.2-intel.1.11978297.ub20) ... Generating mdadm.conf... done. update-initramfs: deferring update (trigger activated) Sourcing file `/etc/default/grub' Sourcing file `/etc/default/grub.d/init-select.cfg' Generating grub configuration file ... File descriptor 3 (pipe:[180652]) leaked on vgs invocation. Parent PID 69464: grub-probe File descriptor 3 (pipe:[180652]) leaked on vgs invocation. Parent PID 69464: grub-probe File descriptor 3 (pipe:[180652]) leaked on vgs invocation. Parent PID 69519: /usr/sbin/grub-probe File descriptor 3 (pipe:[180652]) leaked on vgs invocation. Parent PID 69519: /usr/sbin/grub-probe File descriptor 3 (pipe:[180652]) leaked on vgs invocation. Parent PID 69534: /usr/sbin/grub-probe File descriptor 3 (pipe:[180652]) leaked on vgs invocation. Parent PID 69534: /usr/sbin/grub-probe File descriptor 3 (pipe:[180652]) leaked on vgs invocation. Parent PID 69549: /usr/sbin/grub-probe File descriptor 3 (pipe:[180652]) leaked on vgs invocation. Parent PID 69549: /usr/sbin/grub-probe File descriptor 3 (pipe:[180652]) leaked on vgs invocation. Parent PID 69564: /usr/sbin/grub-probe File descriptor 3 (pipe:[180652]) leaked on vgs invocation. Parent PID 69564: /usr/sbin/grub-probe File descriptor 3 (pipe:[180652]) leaked on vgs invocation. Parent PID 69636: /usr/sbin/grub-probe File descriptor 3 (pipe:[180652]) leaked on vgs invocation. Parent PID 69636: /usr/sbin/grub-probe Found linux image: /boot/vmlinuz-5.4.0-156-generic Found initrd image: /boot/initrd.img-5.4.0-156-generic File descriptor 3 (pipe:[180652]) leaked on vgs invocation. Parent PID 69721: /usr/sbin/grub-probe File descriptor 3 (pipe:[180652]) leaked on vgs invocation. Parent PID 69721: /usr/sbin/grub-probe File descriptor 3 (pipe:[180652]) leaked on vgs invocation. Parent PID 69737: /usr/sbin/grub-probe File descriptor 3 (pipe:[180652]) leaked on vgs invocation. Parent PID 69737: /usr/sbin/grub-probe File descriptor 3 (pipe:[180652]) leaked on vgs invocation. Parent PID 69752: /usr/sbin/grub-probe

File descriptor 3 (pipe:[180652]) leaked on vgs invocation. Parent PID 69752: /usr/sbin/grub-probe File descriptor 3 (pipe:[180652]) leaked on vgs invocation. Parent PID 69767: /usr/sbin/grub-probe File descriptor 3 (pipe:[180652]) leaked on vgs invocation. Parent PID 69767: /usr/sbin/grub-probe File descriptor 3 (pipe:[180652]) leaked on vgs invocation. Parent PID 69939: /usr/sbin/grub-probe File descriptor 3 (pipe:[180652]) leaked on vgs invocation. Parent PID 69939: /usr/sbin/grub-probe File descriptor 3 (pipe:[180652]) leaked on lvs invocation. Parent PID 70162: /bin/sh Adding boot menu entry for UEFI Firmware Settings done Created symlink /etc/systemd/system/mdmonitor.service.wants/mdcheck\_continue.timer → /lib/systemd/system/mdcheck\_continue.timer. Created symlink /etc/systemd/system/mdmonitor.service.wants/mdcheck\_start.timer → /lib/systemd/system/mdcheck\_start.timer. Created symlink /etc/systemd/system/mdmonitor.service.wants/mdmonitoroneshot.timer → /lib/systemd/system/mdmonitor-oneshot.timer. Processing triggers for man-db (2.9.1-1) ... Processing triggers for initramfs-tools (0.136ubuntu6.6) ... update-initramfs: Generating /boot/initrd.img-5.4.0-156-generic W: Possible missing firmware /lib/firmware/ast\_dp501\_fw.bin for module ast 2. Install the *ledmon* update package. # **dpkg -i ledmon\_0.95-intel.1.11992759.ub20\_amd64.deb** Selecting previously unselected package ledmon. (Reading database ... 109185 files and directories currently installed.)

Preparing to unpack ledmon\_0.95-intel.1.11992759.ub20\_amd64.deb ... Unpacking ledmon (0.95-intel.1.11992759.ub20) ... Setting up ledmon (0.95-intel.1.11992759.ub20) ... Created symlink /etc/systemd/system/multi-user.target.wants/ledmon.service → /lib/systemd/system/ledmon.service. Processing triggers for systemd (245.4-4ubuntu3.20) ... Processing triggers for man-db (2.9.1-1) ...

## <span id="page-21-0"></span>**4.2 Configuring Intel® VROC in Linux\* Distributions with Inbox Support**

### **4.2.1 Configuring Intel® VROC in Red Hat Enterprise Linux\***

#### **4.2.1.1 Enabling** *ledmon* **Service**

By default, the *ledmon* service is disabled in Red Hat Enterprise Linux\* distribution. The user should enable it and get it started by running the following command:

# systemctl enable --now ledmon.service

Check the *ledmon* service status by running the following command:

# systemctl status ledmon.service

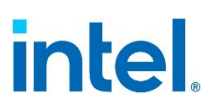

#### **4.2.2 Configuring Intel® VROC in SUSE Linux\* Enterprise Server (SLES) 15**

#### **4.2.2.1 Installing SLES 15 SP2 onto Intel® VROC RAID**

The SLES 15 SP2 installer by default is not able to assemble a RAID volume created in the PreOS/UEFI. When installing SLES 15 SP2 onto an Intel® VROC RAID volume, a boot command line **autoassembly=1** should be added to enable RAID assembly in the installer.

#### **4.2.2.2 Installing** *ledmon* **in SLES Family**

SLES 15 family Linux\* distributions don't include the *ledmon* package in the base OS installation. The user should install *ledmon* manually after the OS installation. Use the following command to install *ledmon*:

# zypper install ledmon

#### **4.2.2.3 Enabling** *ledmon* **Service**

By default, the *ledmon* service is disabled in SLES Linux\* distributions. The user should enable it and get it started by running the following command:

# systemctl enable --now ledmon.service

Check the *ledmon* service status by running the following command:

# systemctl status ledmon.service

# <span id="page-23-0"></span>*5 Intel® VROC Linux\* Limitations*

## **5.1 Missing of 3rd SATA Controller Device ID**

<span id="page-23-1"></span>The Intel<sup>®</sup> VROC Linux\* 8.0 release introduces the support for the  $3<sup>rd</sup>$  SATA controller introduced on the Intel® C741 chipset on the 4<sup>th</sup> Gen Intel® Xeon® Scalable Processor Platforms. In some of the Linux\* distributions the Intel® VROC Linux\* 8.x release supports, the device ID of the  $3<sup>rd</sup>$  SATA controller is by default not included in the inbox Linux\* AHCI driver. As a result, the  $3<sup>rd</sup>$  SATA controller is not functional in those Linux\* distributions. The following table lists the Linux\* distributions with and without 3rd SATA controller support by default.

As a workaround, the following command can be used to manually add the device ID of the  $3<sup>rd</sup>$  SATA controller to those Linux\* distributions without the default support:

"echo "8086 282f" > /sys/bus/pci/drivers/ahci/new\_id"

#### <span id="page-23-3"></span>**Table 5-1. 3rd SATA Controller Dev ID support**

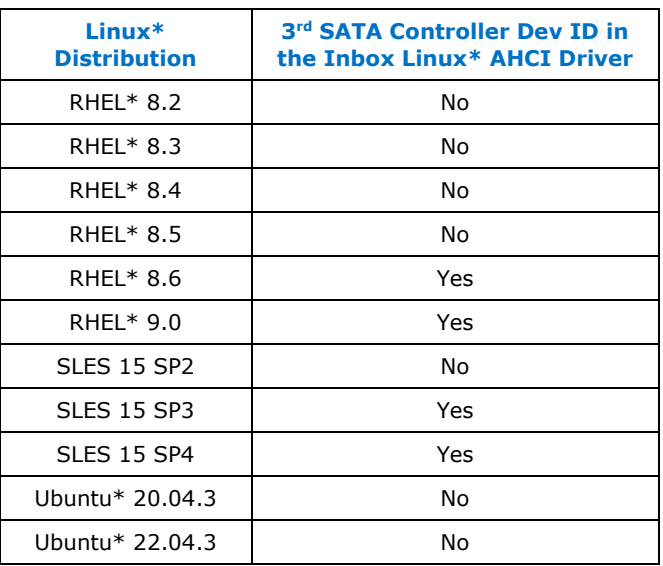

### **5.2 Notice of Using Intel® VROC in RHEL\* 9.0**

<span id="page-23-2"></span>The Red Hat Enterprise Linux\* 9.0 GA release has the inbox support of Intel® VROC Linux\* 8.0. Some known issues were reported in the RHEL\* 9.0 GA release and resolved in the latest installation image and Red Hat errata. In order to successfully use Intel® VROC in RHEL\* 9.0, the following actions should be taken:

- 1. Download the latest RHEL\* 9.0 installation image from the Red Hat Customer Portal. The latest RHEL\* 9.0 ISO image files were last modified on January 30th, 2023.
- 2. Apply an update for *kernel* from [RHSA-2023:4137 -](https://access.redhat.com/errata/RHSA-2023:4137) Security Advisory.
- 3. Apply an update for *systemd* from [RHBA-2022:6604 -](https://access.redhat.com/errata/RHBA-2022:6604) Bug Fix Advisory.
- 4. Reboot the system.

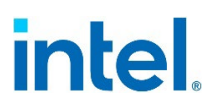

The following table lists the known issues found in RHEL\* 9.0 and resolved in the latest ISO installation image and Red Hat product errata.

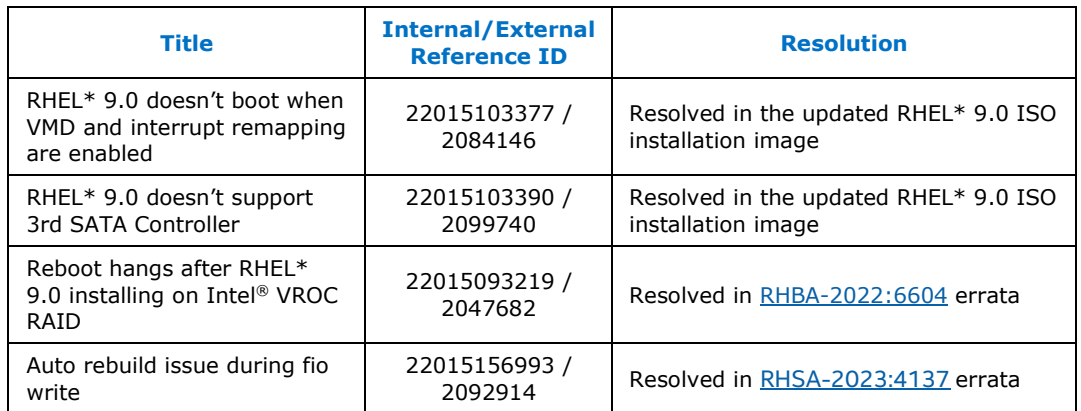

#### <span id="page-24-1"></span>**Table 5-2. Known Issues Resolved in RHEL\* 9.0 with Errata**

### **5.3 Linux\* OS May Not Properly Boot/Install from A Degraded RAID Volume**

<span id="page-24-0"></span>This is a known limitation in current Intel® VROC Linux\* design. If a RAID member drive is failed/removed during Linux\* OS booting phase, the RAID volume is not able to be assembled properly. As a result, Linux\* booting or installation onto that RAID volume may fail. Rebooting the system will resolve this issue.

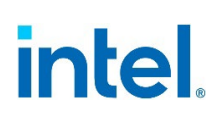

# <span id="page-25-0"></span>*6 Known Issues in Intel® VROC Linux\* 8.6*

This chapter outlines the issues reported and internally found in the Intel® VROC Linux\* 8.6 release.

#### <span id="page-25-1"></span>**Table 6-1. Fail to Enable/Disable PPL Consistency Policy for RAID5 Volumes**

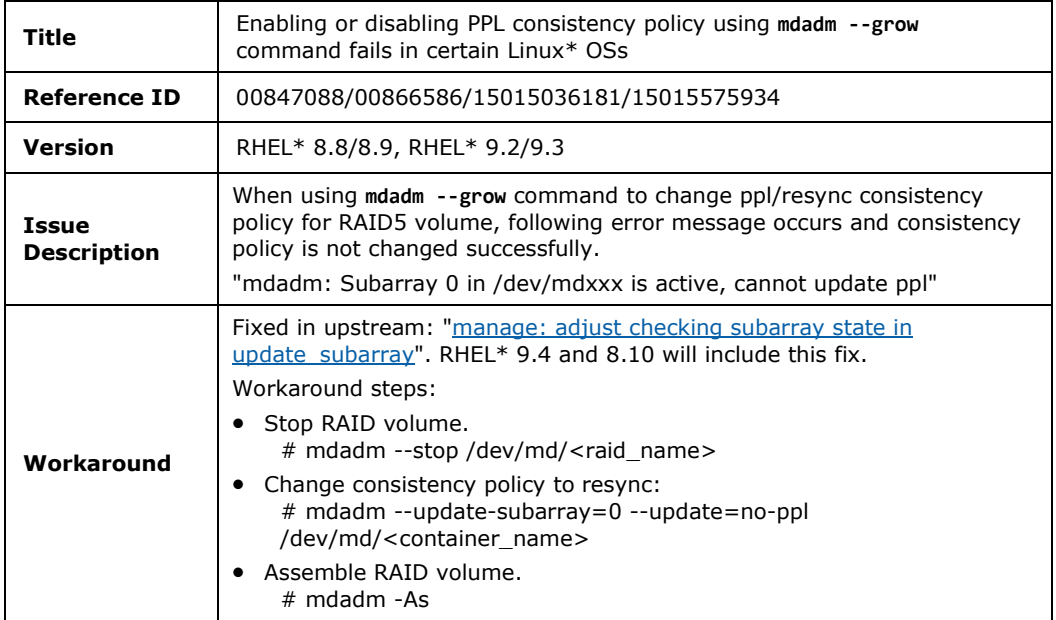

#### <span id="page-25-2"></span>**Table 6-2. RAID Migration from RAID1/10 to RAID0 May Fail in Certain Linux\* OS Versions**

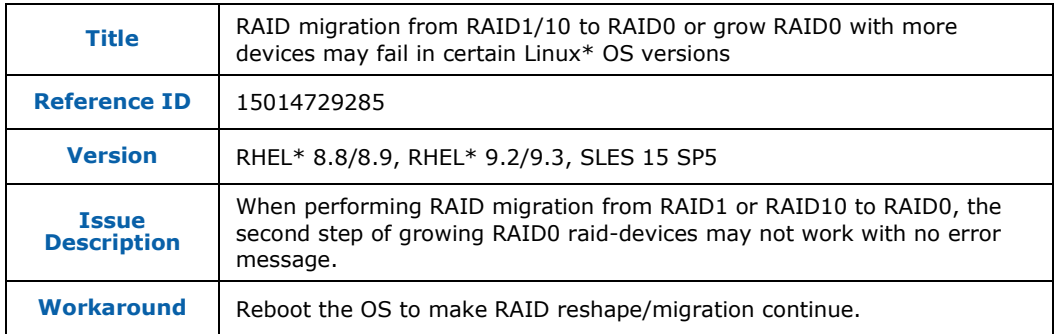

#### **Table 6-3. Reboot May Hang in Certain Linux\* OS When Being Installed onto a RAID Volume**

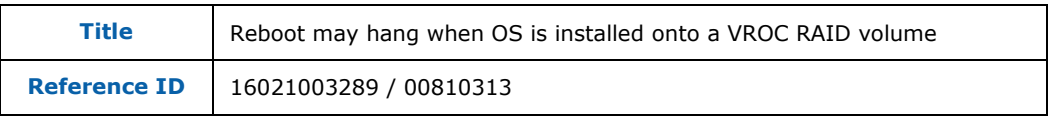

#### *Known Issues in Intel® VROC Linux\* 8.6*

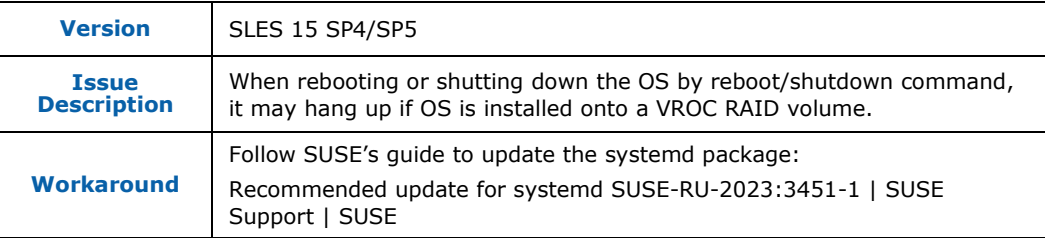

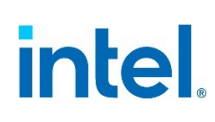

# <span id="page-27-0"></span>*7 Known Issues in Intel® VROC Linux\* 8.2*

This chapter outlines the issues reported and internally found in the Intel® VROC Linux\* 8.2 release.

#### <span id="page-27-1"></span>**Table 7-1.** *mdadm – Examine* **Command May not Report the Correct RAID Volume Size**

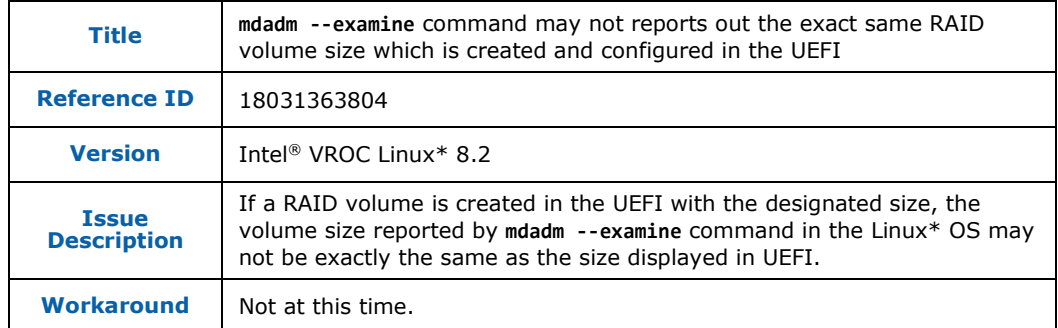

#### <span id="page-27-2"></span>**Table 7-2. LVM Logical Volume Creation is Failed**

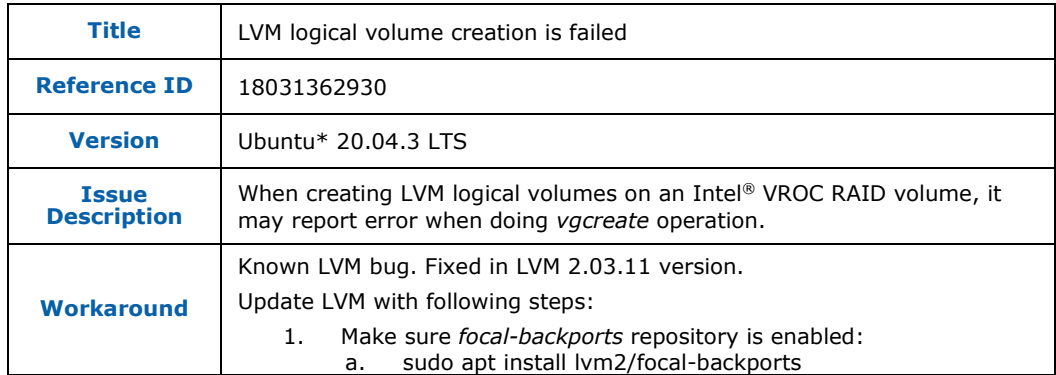

#### <span id="page-27-3"></span>**Table 7-3. Online Capacity Expansion (OCE) May Not Start on the Second RAID Volume of Intel® VROC Matrix RAID**

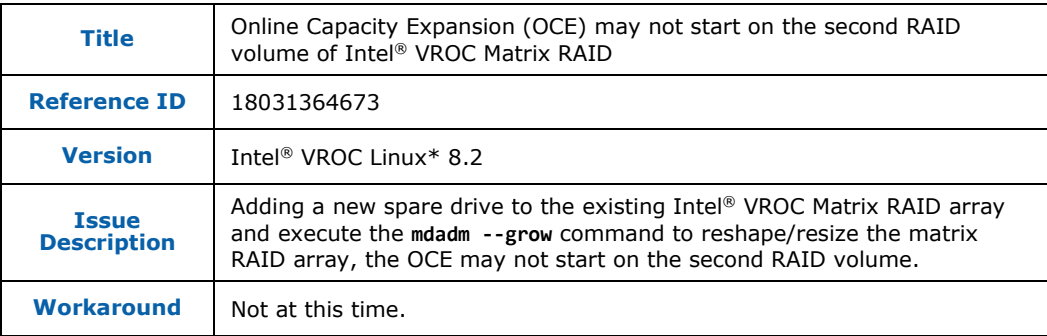

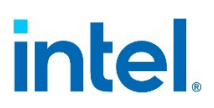

#### <span id="page-28-0"></span>**Table 7-4. Spare Drive Cannot be Chosen as the Linux\* OS Installation Destination**

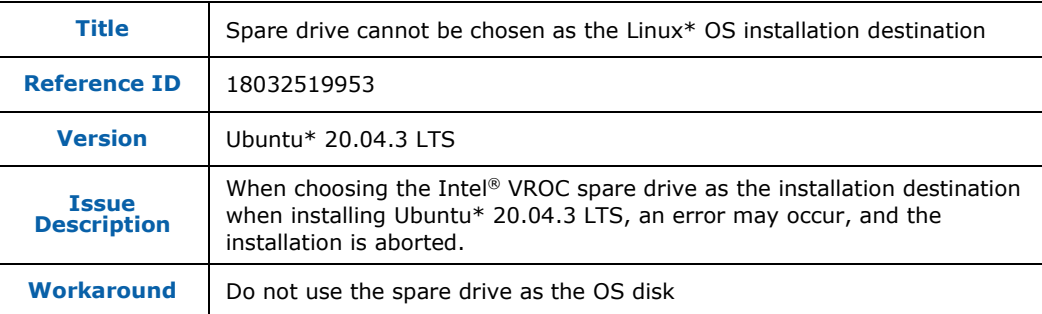

#### <span id="page-28-1"></span>**Table 7-5. No Error Message When Trying to Change Consistency Policy to ppl on Intel® VROC RAID 1**

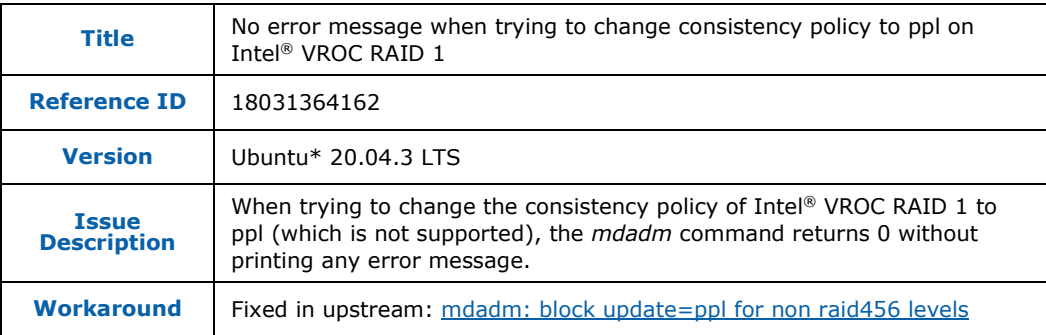

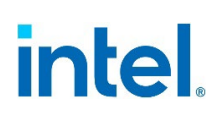

# <span id="page-29-0"></span>*8 Known Issues in Intel® VROC Linux\* 8.0*

This chapter outlines the issues reported and internally found in the Intel® VROC Linux\* 8.0 release.

#### <span id="page-29-1"></span>**Table 8-1. Degraded RAID Volume is Not Visible During System Boot**

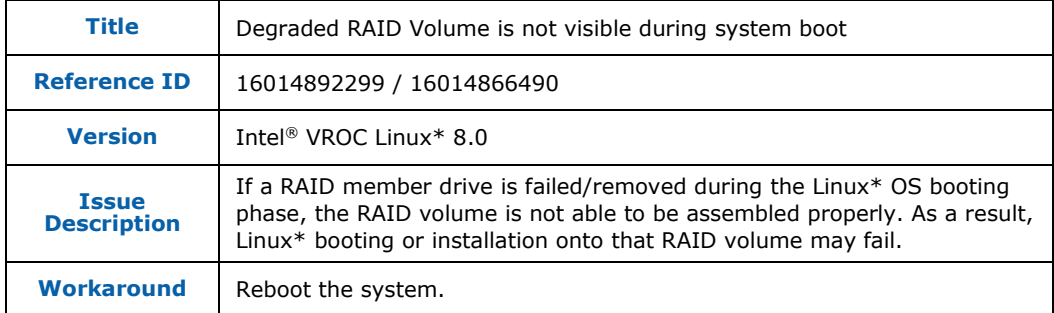

#### <span id="page-29-2"></span>**Table 8-2. tSATA Controller is Not Visible in Some Linux\* Distributions**

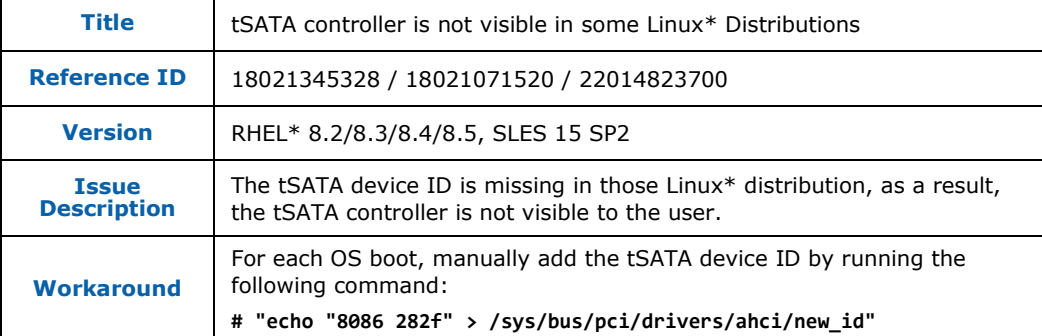

#### <span id="page-29-3"></span>**Table 8-3. Online Capacity Expansion (OLCE) on OS RAID Volume May Not Work in SLES15 SP4**

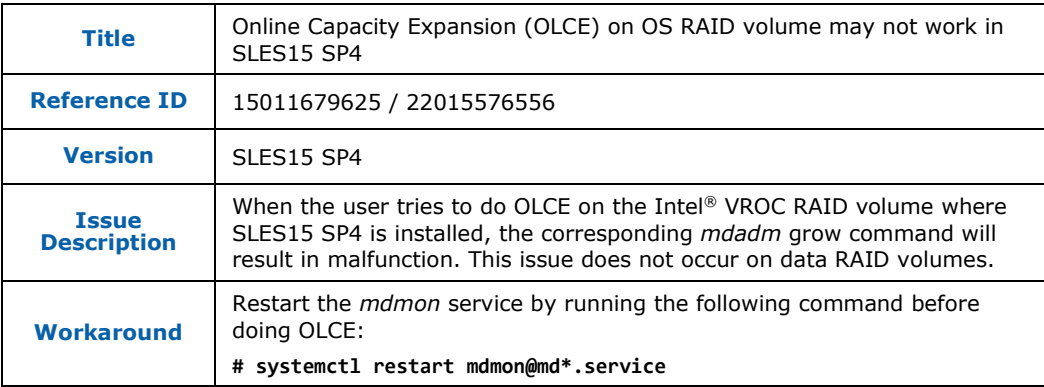

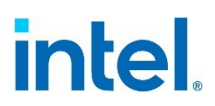

#### <span id="page-30-0"></span>**Table 8-4. It Takes Very Long Time to Create a Linux\* Filesystem with TRIM Feature Enabled Onto Intel® VROC Linux\* RAID 10 Volume**

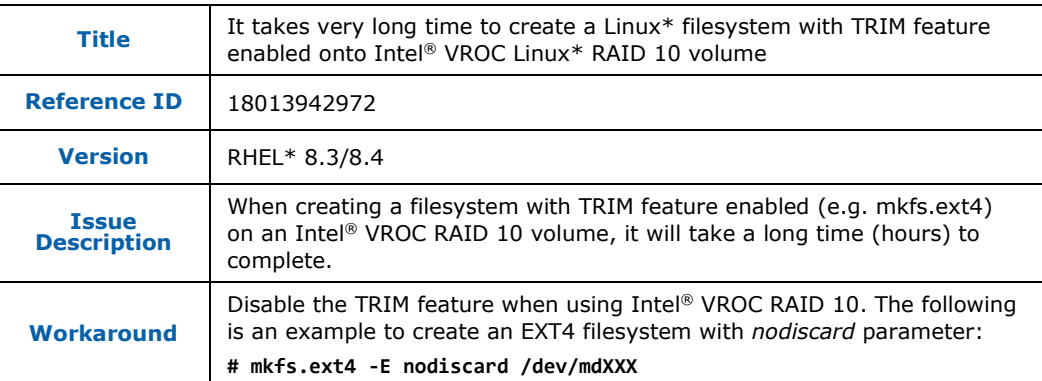

#### <span id="page-30-1"></span>**Table 8-5. RAID Reshape Does not Continue After System Reboots**

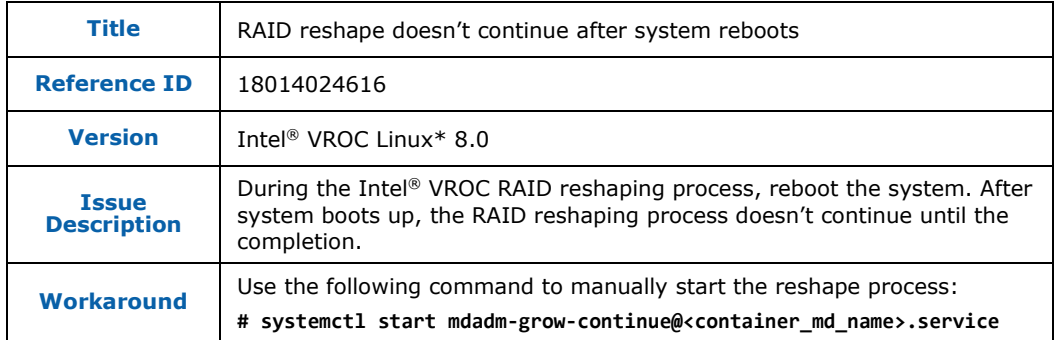

#### <span id="page-30-2"></span>**Table 8-6.** *FailSpare* **Event is Not Logged in Syslog**

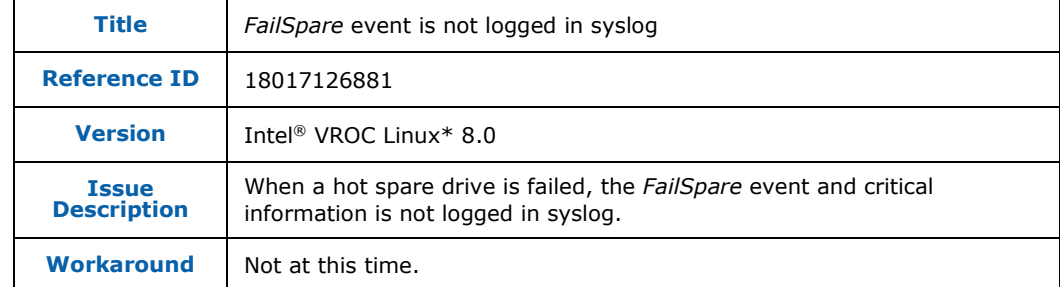

#### <span id="page-30-3"></span>**Table 8-7.** *mdadm* **is Unable to Remove the Hot-Removed Drive During RAID 10 Resyncing Sporadically**

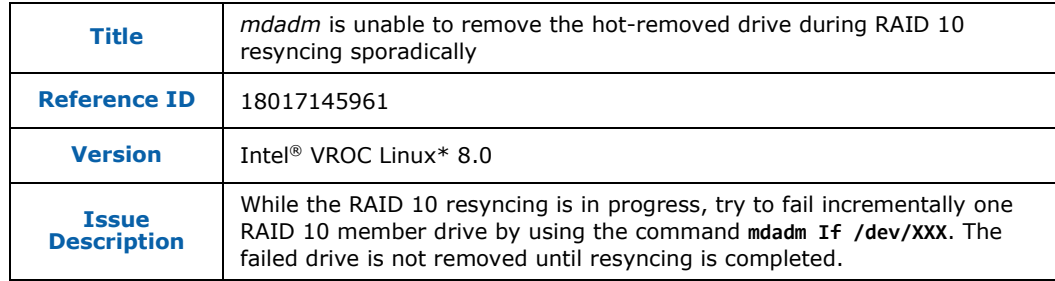

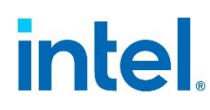

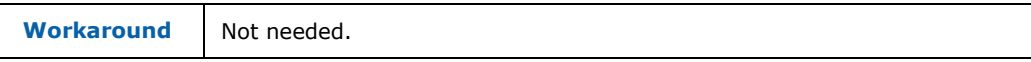

#### <span id="page-31-0"></span>**Table 8-8. LVM Creation Failed on Intel® VROC RAID**

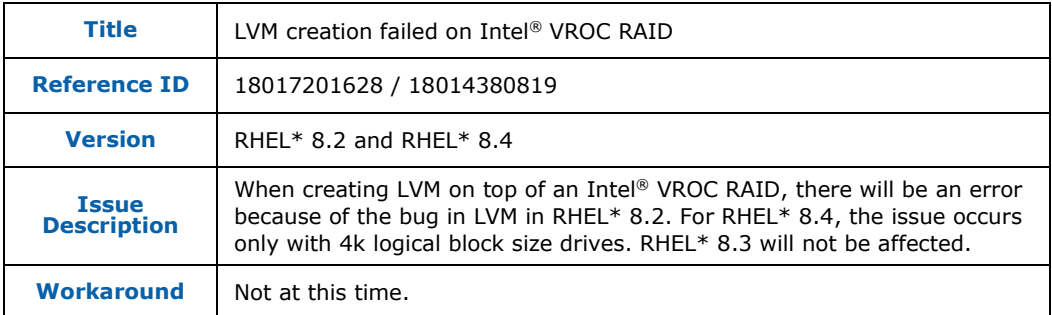

#### <span id="page-31-1"></span>**Table 8-9.** *mdadm* **May Sometimes Fail to Stop RAID Volume Completely**

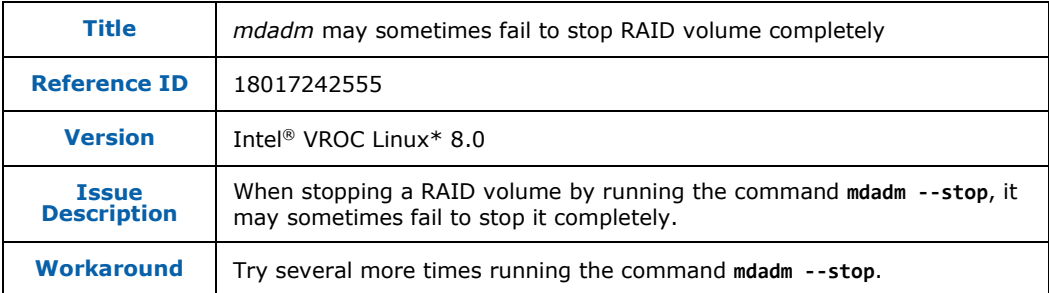

#### <span id="page-31-2"></span>**Table 8-10.** *iostat* **Command May Report 0 Statistics For** *md* **Devices**

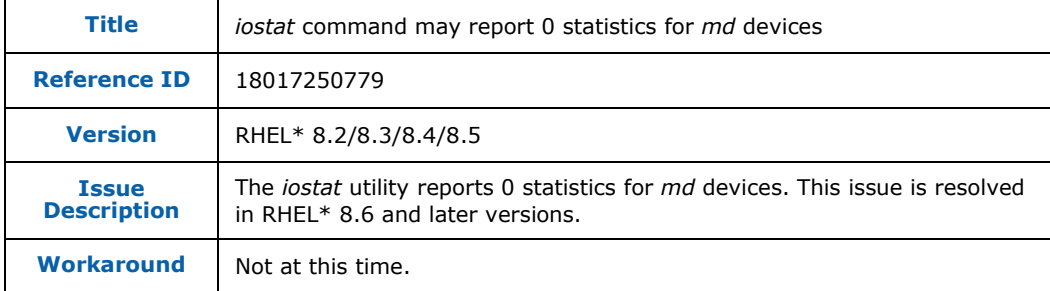

#### <span id="page-31-3"></span>**Table 8-11. Failed Array is Not Automatically Stopped and Unmounted**

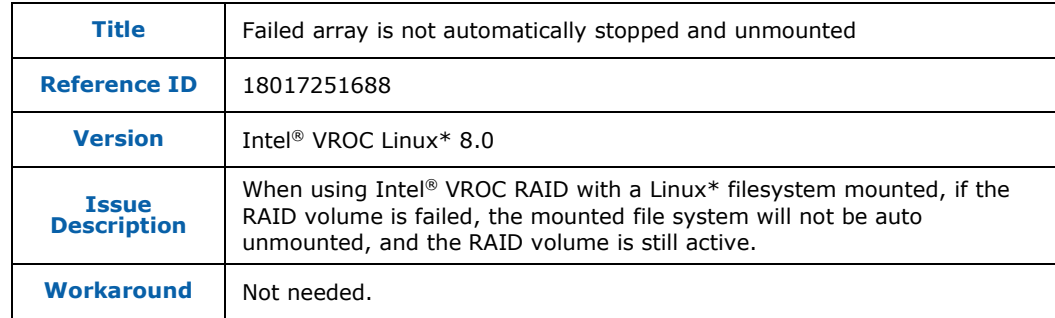

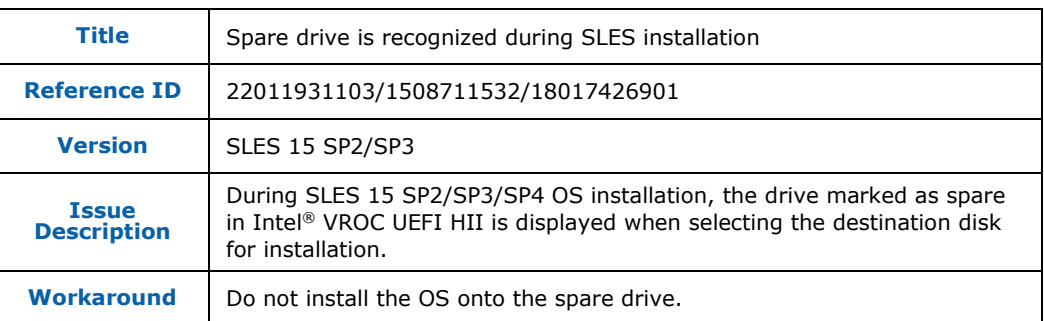

#### <span id="page-32-0"></span>**Table 8-12. Spare Drive is Recognized During SLES Installation**

#### <span id="page-32-1"></span>**Table 8-13. NVMe RAID Member Device Does not Disappear from RAID Volume After Hot Remove When Native NVMe Multipathing is Enabled**

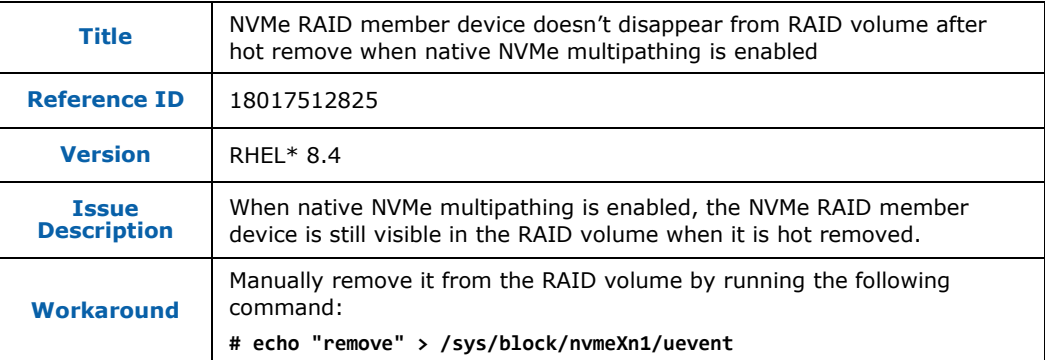

#### <span id="page-32-2"></span>**Table 8-14. Rename RAID volume With Special Characters Results in An Unexpected Device Name in the** */dev/md* **DIRECTORY**

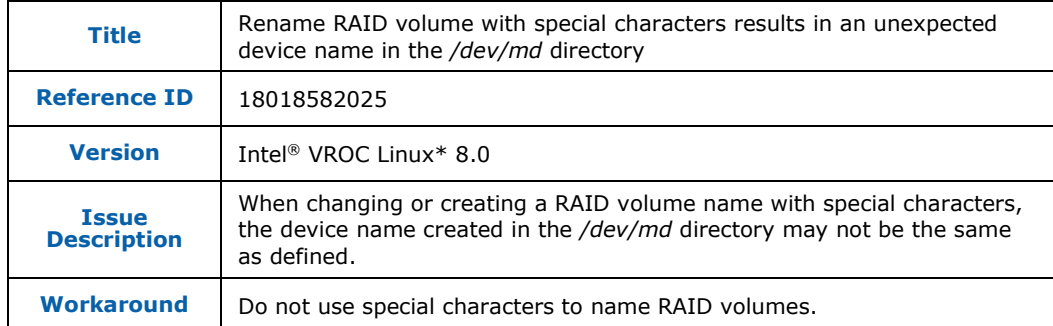

#### <span id="page-32-3"></span>**Table 8-15. Actual RAID Volume Capacity After OLCE Expansion to Maximum is 4MiB Smaller than Expected**

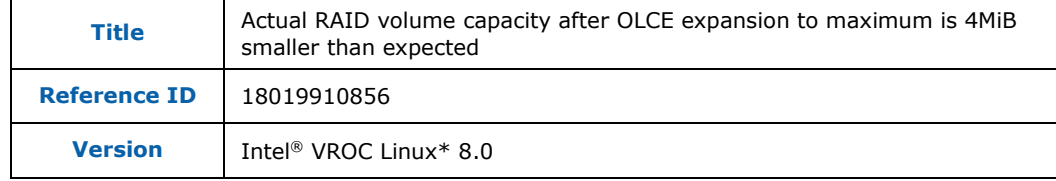

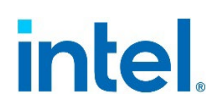

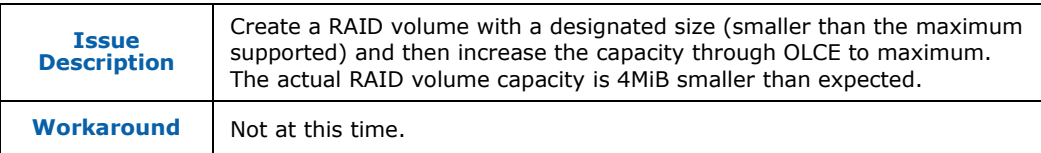

#### <span id="page-33-0"></span>**Table 8-16. Unexpected Metadata Update When RAID Level Migration From 0 To 10 is Failed**

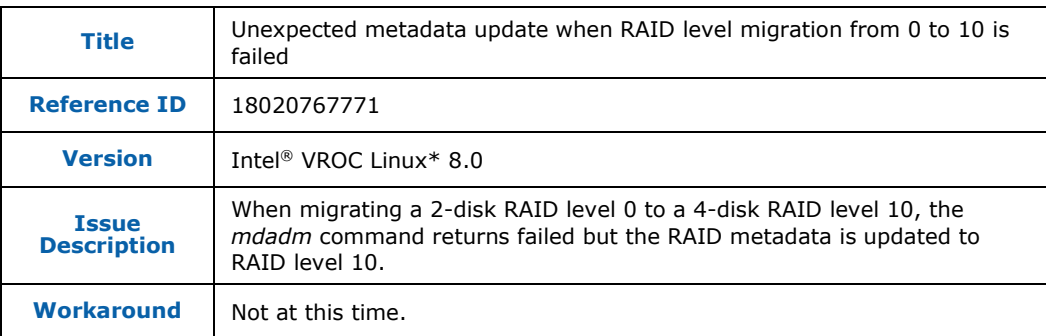

#### <span id="page-33-1"></span>**Table 8-17. RAID Resync Progress After System Reboots Becomes Smaller than the Number Before System Reboots**

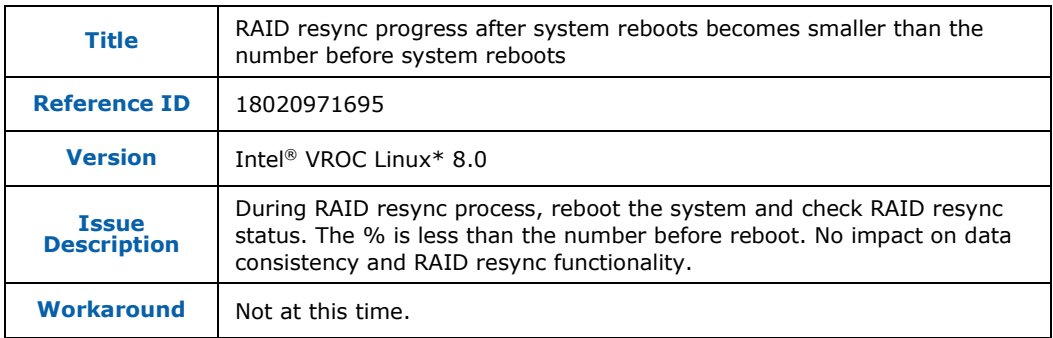

#### <span id="page-33-2"></span>**Table 8-18. Failed RAID Volume is Still Available in the Intel® Matrix RAID Array**

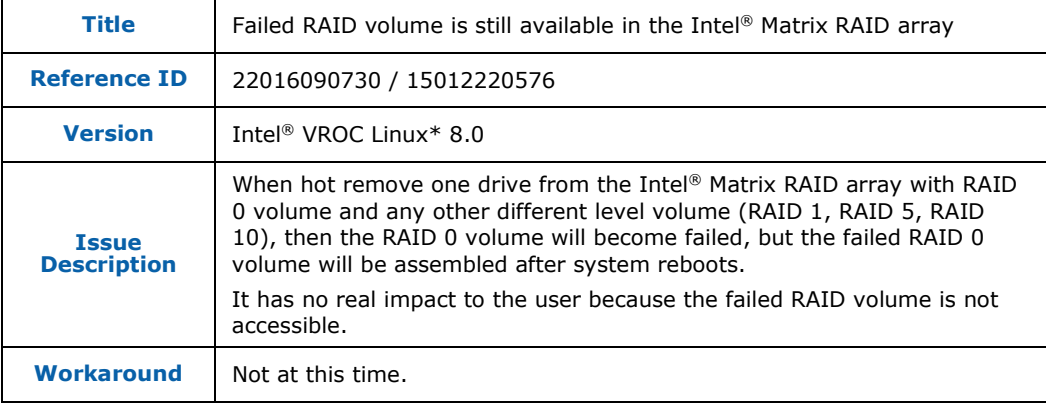